**ADS-1300/ADS-1800W**

Gyors telepítési útmutató · Köszönjük, hogy a Brothert választotta

- Nem minden modell kapható minden országban.
- Köszönjük, hogy a Brothert választotta. értékeljük az Önnel folytatott üzleti kapcsolatunkat.

**A** legújabb kézikönyvek a Brother support weboldalon érhetők el: [support.brother.com/manuals](https://support.brother.com/manuals).

#### **A készülék üzembe helyezése előtt olvassa el a jelen dokumentum későbbi fejezetében szereplő**  *Termékbiztonsági útmutatót***.**

**A FIGYELEM** REIGYELEM jelzés esetleges veszélyhelyzetre hívja fel a figyelmet, amelynek bekövetkezése halálhoz vagy súlyos sérüléshez is vezethet.

#### **A készülék kicsomagolása és az alkatrészek ellenőrzése**

A dobozban található részegységek országonként eltérőek lehetnek. Távolítsa el a készüléket védő szalagot és fóliát. Nyissa fel a felső fedelet, majd távolítsa el a védőszalagot.

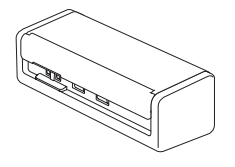

brother

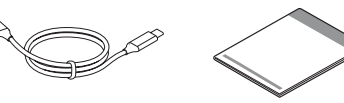

Gyors telepítési útmutató/ Termékbiztonsági útmutató

#### **FIGYELEM**

- A termék csomagolása műanyag tasakot tartalmaz. A fulladásveszély elkerülése érdekében tartsa távol ezeket a műanyag tasakokat csecsemőktől és kisgyermekektől. A műanyag tasak nem játékszer.
- Kizárólag az Ön modelljéhez tartozó *Online használati útmutatóban* felsorolt tápegységeket használja.

#### **MEGJEGYZÉS**

**1**

- A készülék jövőbeni szállításának megkönnyítése érdekében javasolt az eredeti csomagolás megőrzése.
- Részletekért tekintse meg az Ön modelljéhez tartozó *Online használati útmutatót* a [support.brother.com/manuals](https://support.brother.com/manuals) oldalon.

#### **Hálózati felhasználóknak: fontos figyelmeztetés a hálózati biztonságra vonatkozóan (csak ADS-1800W esetében)**

Az Ön készülékének alapértelmezett jelszava a készülék alján található, "**Pwd**" jelöléssel. Javasoljuk, hogy azonnal változtassa meg az alapértelmezett jelszót, hogy biztonságosan használhassa a hálózati eszközöket/ segédprogramokat, és megvédhesse a készülékét a jogosulatlan hozzáféréstől.

Ha máshogy nem jelöltük, ez az útmutató az ADS-1800W készülék illusztrációit használja.

#### **Az USB-kábel csatlakoztatása 2**

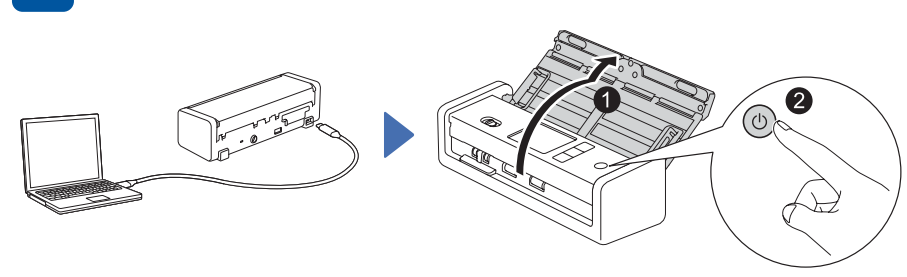

**Hálózati adapter használatával:** Csatlakoztassa a hálózati adaptert az ábrán látható módon.

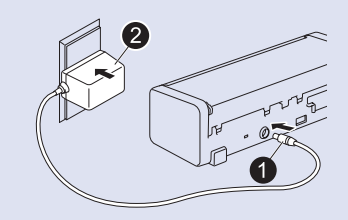

#### **MEGJEGYZÉS**

- Mielőtt dokumentumokat helyezne az automatikus dokumentumadagolóba (ADF), a készülék tetején található illusztrációnak megfelelően pörgesse át a papírt, és igazítsa össze a széleit.
- A dobozban található USB Type-C® kábelt használja a szkennerhez való csatlakoztatáshoz.
- Ügyeljen arra, hogy olyan számítógépet használjon, amely rendelkezik olyan USB Type-C porttal, amely támogatja a 15 W-os vagy magasabb kimenő teljesítményt.
- A hálózati adapter választható tartozék, és megtalálható a Brother webhelyén. LK-1001C alkatrészszámot keressen (a hálózati adapteré (SA-AD-001) és egy USB-A és USB-C csatlakozós kábelé).

#### **Nyelv kiválasztása (csak ADS-1800W esetében) 3**

Nyomjon a [Beállítások/Settings] > [Kezdeti beállítás/Initial Setup] > [Nyelv/Local Language] lehetőségre, és válassza ki a kívánt nyelvet. Nyomja meg a következőt: ...

#### **A készülék csatlakoztatása és szoftver telepítése**

Válassza ki a kívánt beolvasási és csatlakozási módot.

#### **A A szkenner használata számítógéppel vagy mobileszközzel**

A szükséges Brother szoftver letöltéséhez és telepítéséhez látogasson el a következő oldalra: [setup.brother.com.](https://setup.brother.com/)

**4**

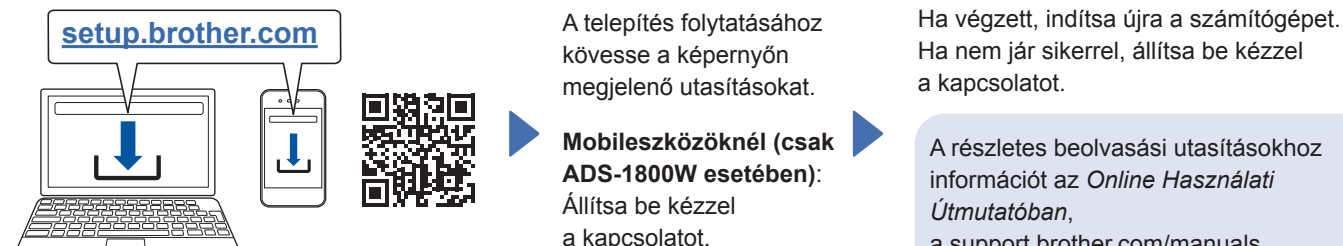

A telepítés folytatásához kövesse a képernyőn megjelenő utasításokat.

**Mobileszközöknél (csak ADS-1800W esetében)**: Állítsa be kézzel a kapcsolatot.

**A telepítés befejeződött**

Ha nem jár sikerrel, állítsa be kézzel a kapcsolatot.

A részletes beolvasási utasításokhoz információt az *Online Használati Útmutatóban*, a [support.brother.com/manuals](https://support.brother.com/manuals)

Mac gépeknél: A szükséges Brother **Mac gépeknél: A szükséges Brother** Mac Brother Mac gépeknél: A szükséges Brother szoftver letöltéséhez látogasson el a [support.brother.com/mac](https://support.brother.com/mac) oldalra.

#### **B A szkenner különálló eszközként való használata (csak ADS-1800W esetében)**

Csatlakoztassa a készülékét a hálózatához Wi-Fi®-kapcsolaton keresztül. A Wi-Fi-kapcsolatot a készülék vezérlőpanelén vagy a számítógépen keresztül állíthatja be. Ez a készülék csak a 2,4 GHz-et támogatja.

#### **Kézi vezeték nélküli beállítás (csak ADS-1800W esetében)**

Ha a számítógépe nem csatlakozik a hálózathoz, vagy a számítógépével nem tudja csatlakoztatni a készüléket, próbálja meg kézzel beállítani a kapcsolatot.

- 1. Válassza a  $\mathcal{R}$  > [Wi-Fihálózat keresése] > [Igen] lehetőséget.
- 2. Válassza ki az SSID-t (a hálózat nevét). Adja meg a hálózati kulcsot (jelszót).

Ha a vezeték nélküli kapcsolat sikeresen létrejött, az LCD-kijelzőn a [Kapcsolódott] felirat jelenik meg.

Ha nem találja az SSID-t vagy a hálózati kulcsot, kérdezze meg a hálózati rendszergazdát vagy a vezeték nélküli hozzáférési pont/router gyártóját.

#### **MEGJEGYZÉS**

- Ha a beállítás nem sikeres, indítsa újra a készüléket és a vezeték nélküli hozzáférési pontot/routert, majd ismételje meg ezeket a lépéseket.
- Ha számítógépet használ, lépjen vissza <sup>a</sup> következőre a szoftver telepítéséhez: **A** .

#### **MEGJEGYZÉS**

Ha a beállítás még mindig nem sikeres, keresse fel a [support.brother.com](https://support.brother.com/) oldalon a GYIK, hibaelhárítás vagy kézikönyvek részt. A termékspecifikációkat megtalálja az *Online Használati Útmutatóban*.

#### **Áramkimaradási hiba**

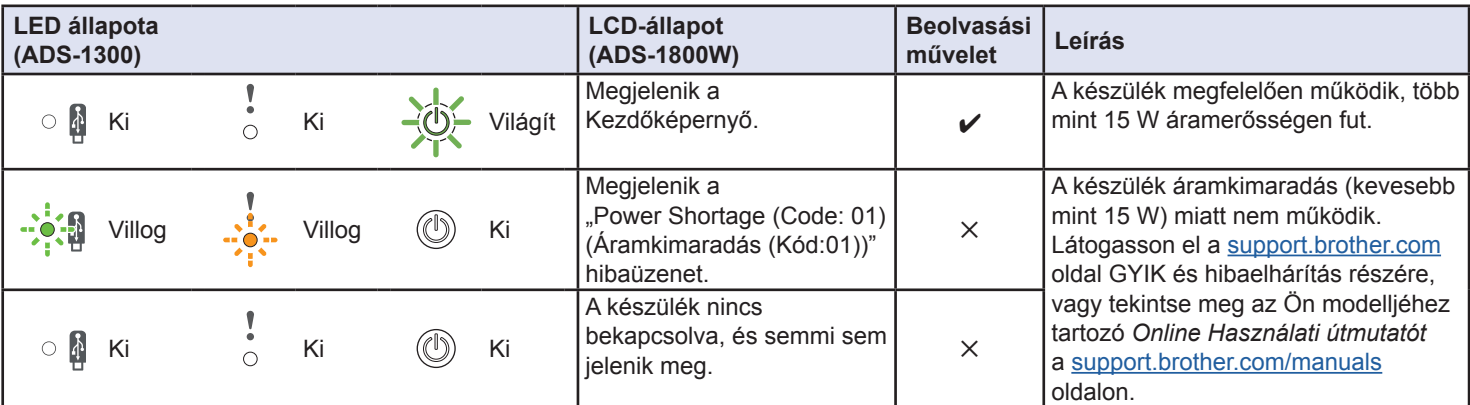

#### **Az útmutatóban használt szimbólumok és egyezményes jelek**

Az útmutatóban a következő szimbólumok és egyezményes jelek szerepelnek:

## **FIGYELEM**

A FIGYELEM jelzés esetleges veszélyhelyzetre hívja fel a figyelmet, amelynek bekövetkezése halálhoz vagy súlyos sérüléshez is vezethet.

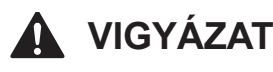

A VIGYÁZAT jelzés esetleges veszélyhelyzetre hívja fel a figyelmet, amelynek bekövetkezése kisebb vagy mérsékelt sérüléshez is vezethet.

#### **FONTOS**

A FONTOS jelzés esetleges veszélyhelyzetre hívja fel a figyelmet, amelynek bekövetkezése anyagi kárhoz vagy a termék használhatatlanná válásához vezethet.

#### **MEGJEGYZÉS**

A MEGJEGYZÉS útmutatással szolgál a különböző helyzetek kezelésére, továbbá javaslatokat ad más beolvasási funkciókról.

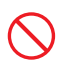

A tiltó ikonok a nem engedélyezett műveleteket jelzik.

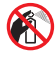

Ez az ikon azt jelzi, hogy tilos gyúlékony permeteket használni.

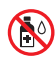

Ez az ikon azt jelzi, hogy tilos a szerves oldószerek, például alkohol vagy más folyadékok használata.

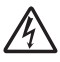

Az áramütésveszély ikonok lehetséges áramütésre figyelmeztetnek.

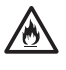

A tűzveszély ikonja tűz lehetőségére figyelmeztet.

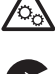

Ez az ikon azokat a területeket jelzi, ahol vannak mozgó alkatrészek.

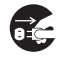

A lecsatlakozást mutató ikon arra figyelmeztet, hogy a készüléket áramtalanítani kell.

#### (Csak ADS-1800W esetében)

Courier New A Courier New betűtípus a készülék LCD‑kijelzőjén megjelenő üzeneteket jelzi.

Vegyen figyelembe a készülékre és a hálózati adapterre (a továbbiakban együttesen: "az egység") vonatkozó minden figyelmeztetést és utasítást.

#### **MEGJEGYZÉS**

Az útmutatóban szereplő illusztrációkon az ADS-1800W modell látható.

#### **Az összeállításra és kiadásra vonatkozó tájékoztatás**

Jelen kézikönyv úgy került összeállításra és kiadásra, hogy az a kiadás pillanatában elérhető legfrissebb termékbiztonsági információkat tartalmazza. A kézikönyvben lévő információk változhatnak.

A legfrissebb útmutatóért látogasson el a [support.brother.com/manuals](http://support.brother.com/manuals) oldalunkra.

#### **Válasszon biztonságos helyet az egységnek**

Ügyeljen arra, hogy a készüléket egy lapos és stabil, rázkódásmentes felületre helyezze. Olyan száraz, jól szellőző helyet válasszon, ahol a hőmérséklet mindig 5 °C és 35 °C közötti, a páratartalom pedig 20 és 80% között marad (páralecsapódás nélkül).

#### **FIGYELEM**

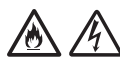

NE tegye ki az egységet közvetlen napfénynek, túlzott hőnek, nyílt lángnak, maró hatású gáznak, párának vagy pornak. NE tegye az egységet szőnyegre vagy pokrócra, mert ott por érheti. Ha mégis így tesz, akkor rövidzárlat vagy tűz keletkezhet. Az egység is károsodhat és/vagy működésképtelenné válhat.

## /6

NE helyezze az egységet radiátor, fűtőtest, légkondicionáló, víz vagy vegyszerek közelébe, sem pedig olyan eszköz mellé, amely mágnest tartalmaz vagy mágneses teret hoz létre. Ha mégis így tesz, rövidzárlat történhet vagy tűz keletkezhet, amikor az egység vízzel érintkezik (ide értve a fűtés, légkondicionáló és/vagy szellőztető berendezések lecsapódó páráját is, melyek elégségesek lehetnek rövidzárlat vagy tűz okozásához).

## 灬

NE helyezze az egységet vegyszerek közelébe vagy olyan helyre, ahol vegyszerek kiszóródásának, kifolyásának veszélye áll fent. Különösen a szerves oldószerek és folyadékok képesek megolvasztani, illetve feloldani a borítást és/vagy a kábeleket, ami miatt kialakulhat tűzveszély és az áramütés veszélye. Ezek az anyagok az egység meghibásodását és elszíneződését is okozhatják.

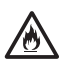

A burkolaton, illetve a termék alján vagy hátoldalán található rések és nyílások a szellőzést szolgálják. Ezért a terméket úgy kell elhelyezni, hogy ne érintkezzen fallal vagy másik olyan eszközzel, ami a nyílásokat betakarja vagy a szellőzést gátolja. Az egység szellőzőnyílásainak elzárása túlmelegedést és/vagy tüzet okozhat.

#### **FONTOS**

- Az egységet mindig szilárd felületre tegye, soha ne ágyra, kanapéra, szőnyegre vagy hasonló, puha felületre.
- NE tegye az egységet "beépített" bútorzatba.

Gondoskodjon arról, hogy az egységnek semmilyen része ne nyúljon le arról az asztalról vagy állványról, amelyre helyezte. Ügyeljen arra, hogy az egységet lapos és stabil, rázkódásmentes felületre helyezze. Ha nem tartja be ezeket az óvintézkedéseket, az egység leeshet, és sérülést okozhat.

## **VIGYÁZAT**

Az egységet lehetőleg ne helyezze forgalmas helyre. Ha mégis nagy forgalmú helyre kell tennie, gondoskodjon arról, hogy az egység védett helyen legyen, ahol nem lehet véletlenül lelökni, ami az Ön vagy mások sérülését idézhetné elő, vagy súlyos kárt tehetne az egységben.

Gondoskodjon az egységhez kapcsolódó kábelek és vezetékek rögzítéséről, nehogy botlásveszélyt jelentsenek.

NE tegye az egységet instabil vagy dőlt kocsira, állványra vagy asztalra, illetve semmilyen döntött/dőlt felületre. A készülék lezuhanhat, ami sérülést eredményezhet, és az egység komoly károsodását okozhatja.

További sérülést okozhat, ha eltörik a szkenner üvege.

#### **FONTOS**

- NE helyezzen semmilyen tárgyat az egység tetejére.
- NE helyezze az egységet interferenciát okozó készülékek – pl. hangszórók, illetve nem Brother márkájú vezeték nélküli telefonok bázisállomásai – mellé. Ha mégis így tesz, hiba keletkezhet az egység elektronikus alkatrészeinek működésében.

## **Általános óvintézkedések**

#### **FIGYELEM**

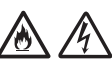

Tilos bármilyen tárgyat bedugni a készülék burkolatának nyílásaiba, mert azok veszélyes feszültség alatt levő pontokhoz érhetnek, vagy rövidzárlatot okozhatnak, ami tűz vagy áramütés veszélyét eredményezi. Ha fémtárgy vagy folyadék kerül a készülék belsejébe, azonnal húzza ki az egységet az elektromos csatlakozóaljzatból. Kérje Brother kereskedője vagy a Brother ügyfélszolgálat segítségét.

## $A \odot A$

NE használjon gyúlékony anyagokat vagy bármilyen permetet, sem pedig szerves oldószert/alkoholt vagy ammóniát tartalmazó folyadékot az egység belsejének vagy külsejének tisztításához. Tüzet vagy áramütést okozhat.

NE szedje szét és NE módosítsa az egységet, mert az tüzet vagy áramütést okozhat. Ha az egység javításra szorul, kérje a Brother kereskedő vagy Brother ügyfélszolgálat segítségét.

#### **Hálózati adaptert (SA-AD-001) használó felhasználóknak:**

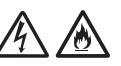

NE használjon sérült hálózati adaptert!

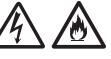

NE károsítsa vagy módosítsa a hálózati adaptert, és NE helyezzen rá nehéz tárgyakat. Ne hajlítsa vagy húzza meg túl erősen az adapter kábelét.

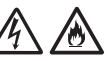

NE ejtse le vagy üsse meg a hálózati adaptert, kímélje az erős fizikai behatásoktól.

## $\mathcal{A}$

NE érjen hozzá az egységhez villámlások idején. Fennállhat a villámlás miatti áramütés kockázata, ha a készüléket vihar idején használja.

NE használja az egységet folyadékok – pl. fürdőkád, mosóedény, mosogató, mosógép – közelében, nedves alagsorban vagy úszómedence mellett.

## **A VIGYÁZAT**

NE fejtsen ki nyomást az egységre, NE helyezzen rá súlyt, és NE használja a rendeltetésétől eltérő célra.

Vigyázzon, hogy ne vágja meg az ujját a hordozólemez szélével. A hordozólemez választható tartozék, és megtalálható a Brother webhelyén, ha rákeres az CS-A3301 cikkszámra.

Várjon, amíg a készülék kiadja a lapokat, nehogy az ujja a görgők közé szoruljon.

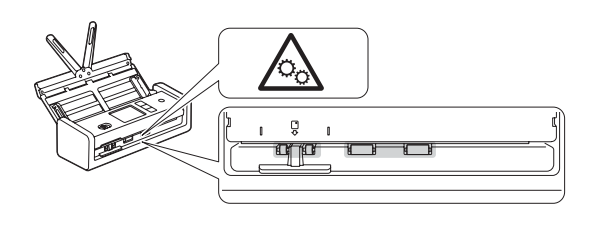

A készülék bizonyos részei sérülést okozhatnak, ha a (szürkével jelölt) fedelet erővel próbálja lezárni.

Legyen óvatos, ha a kezét az illusztrációkon látható területekre helyezi.

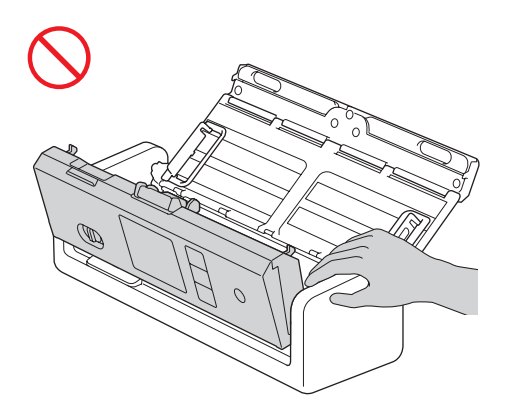

SOHA NE mozgassa a készüléket a kihúzható automatikus dokumentumadagolónál (ADF) fogva. Ha mégis így tesz, az automatikus dokumentumadagoló (ADF) leválhat a készülékről. A készüléket mindig úgy vigye, hogy a kezét teljesen alá teszi.

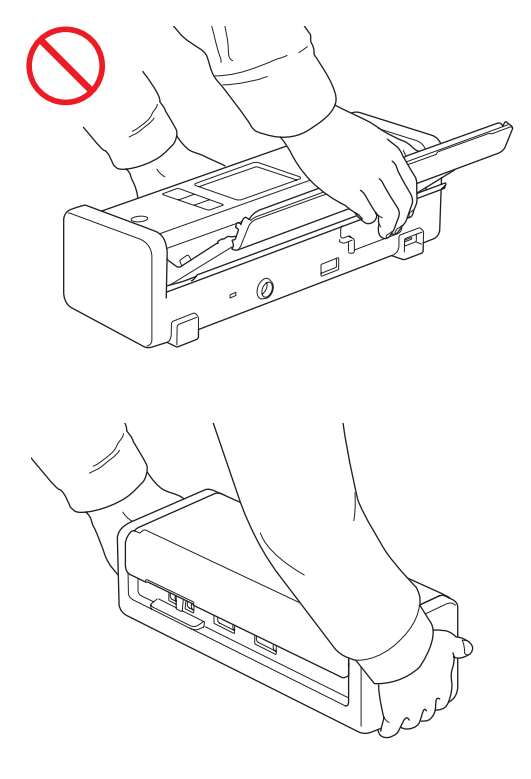

Legyen óvatos a készülék használata során, nehogy a ruházatát, a haját vagy más kiegészítőjét behúzza a készülék, mert az sérüléshez vezethet.

Ha idegen tárgy kerül a készülékbe, azonnal húzza ki az egységet a fali csatlakozóaljzatból.

#### **FONTOS**

(Csak LCD modellek esetében) NE érintse meg az LCD-t közvetlenül az USB‑kábel vagy a hálózati adapter csatlakoztatása, illetve a készülék bekapcsolása után. Ha mégis így tesz, hiba jelentkezhet.

#### **Az egység biztonságos csatlakoztatása**

### **FIGYELEM**

A készüléken és a hálózati adapteren belül nagyfeszültségű elektródák találhatók. Mielőtt hozzáférne a készülék belsejéhez, győződjön meg róla, hogy kihúzta az USB-kábelt a számítógépből és a hálózati adaptert az elektromos csatlakozóaljzatból.

#### **Hálózati adapter biztonsága (hálózati adaptert (SA-AD-001) használó felhasználóknak)**

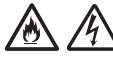

Nedves kézzel NE érintse meg a hálózati adaptert, és NE nyúljon a hálózati csatlakozódugóhoz. Ez áramütést okozhat.

NE csatlakoztassa a hálózati adaptert egyenáramú áramforráshoz vagy inverterhez. Ez áramütést okozhat. Ha nem biztos abban, hogy milyen áramforrással rendelkezik, kérdezzen meg egy szakképzett villanyszerelőt.

Ha bármilyen károsodást vagy rendellenességet tapasztal a hálózati adapter használata közben, ne érintse meg a készüléket. Biztonságos módon, például a megszakító lekapcsolásával, szüntesse meg az elektromos csatlakozóaljzat hálózati tápellátását, és kérje Brotherkereskedője vagy a Brother ügyfélszolgálat segítségét.

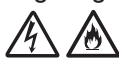

A Brother határozottan javasolja, hogy NE használjon semmilyen típusú hosszabbító kábelt. Ezen óvintézkedések be nem tartása tüzet, áramütést okozhat, vagy az egység károsodását eredményezheti.

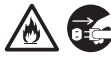

Amikor leválasztja a hálózati adaptert a készülékről vagy az elektromos csatlakozóaljzatról, mindig a hálózati adaptert vagy a csatlakozót fogja meg, ne a kábelt, és határozott mozdulattal húzza ki. Ha nem így tesz, sérülhet a szigetelés, vagy megszakadhat a tápkábel, vagy tűz keletkezhet.

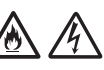

Bizonyosodjon meg arról, hogy a hálózati adapter szorosan illeszkedik szabványos elektromos aljzatba. Ne használjon kilazult csatlakozóaljzatot. Ha a hálózati adapter nincs teljesen bedugva a hálózati csatlakozóaljzatba, az adapter felforrósodhat és kigyulladhat.

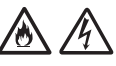

Mindig úgy használja a hálózati adaptert, hogy azt megfelelő – az *Online Használati Útmutató* dokumentum *Specifikációk* részében jelzett – hálózati feszültségtartományon belüli aljzathoz csatlakoztassa. Ellenkező esetben Ön vagy másik személy személyi sérülést szenvedhet, illetve károsíthatja a készüléket vagy más vagyontárgyat. A Brother nem vállal felelősséget olyan károkért vagy személyi sérülésekért, amelyek a nem megfelelő hálózati adapter használatából erednek.

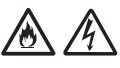

NE csatlakoztassa a hálózati adaptert más termékhez.

NE terhelje túl a hálózati adaptert.

## **VIGYÁZAT**

Ha hosszabb ideig nem kívánja használni a készüléket, akkor a hálózati adaptert húzza ki az USB-kábelt a számítógépből és a hálózati adaptert az elektromos aljzatból.

## **Az egység szervizelése**

NE próbálja az egységet saját kezűleg javítani. A burkolatok felnyitásakor vagy leszerelésekor Ön veszélyes feszültség alatt álló pontokkal érintkezhet, és más veszélyeknek is kiteheti magát, valamint a jótállást is elveszítheti. Kérje Brother kereskedője vagy a Brother ügyfélszolgálat segítségét.

#### **FIGYELEM**

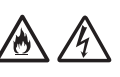

Ha a készülék leesett vagy a burkolata megsérült, az áramütést vagy tüzet okozhat. Csatlakoztassa le az USB-kábelt a számítógépről és a hálózati adaptert az elektromos aljzatról, illetve lépjen kapcsolatba a Brother-kereskedőjével vagy a Brother ügyfélszolgálatával.

## 灬

Ha a készülék vagy a hálózati adapter szokatlanul forró, füstöt vagy valamilyen erős szagot bocsát ki, illetve ha véletlenül folyadék folyt rá, azonnal húzza ki az USB-kábelt a számítógépből és a hálózati adaptert az elektromos csatlakozóaljzatból. Kérje Brother kereskedője vagy a Brother ügyfélszolgálat segítségét.

#### **FONTOS**

Ha az egység a használati utasításban leírtak betartása ellenére sem működik megfelelően, csak azon kezelőszervek beállításait módosítsa, amelyekre nézve útmutatást talál a használati utasításban. A többi kezelőszerv nem megfelelő beállítása miatt az egység károsodhat, és ilyenkor gyakran egy képzett szerelő hosszas munkájára van szükség az egység normál működésének helyreállításához.

#### **Termékszavatosság & felelősségvállalás**

Az útmutatóban leírtak nincsenek hatással az érvényes termékszavatossági feltételekre, és nem tekinthetők hivatkozási alapként a termékre vonatkozó szavatosság kibővítéséhez. Az utasításban leírt biztonsági előírások be nem tartása érvénytelenítheti a termékre vonatkozó jótállást.

### **FIGYELEM**

#### **Hálózati adaptert (SA-AD-001) használó felhasználóknak:**

Csak a jelen hálózati adaptert használja ezzel a készülékkel.

A külső tápegység kimenetének meg kell felelnie az ES1, PS2 vagy LPS követelményeinek, a névleges kimeneti feszültségnek 5 V egyenfeszültségűnek, minimum 3 A kimeneti áramúnak kell lennie minimum 35 °C-os környezeti hőmérsékleten, és 5000 m-es magaságban az IEC/EN 60950-1 és/vagy IEC/EN 62368-1 szabvány szerint. Ügyeljen arra, hogy a hálózati adapter tápkábelét egy földelt csatlakozóaljzathoz csatlakoztassa.

#### **Az eszköz áramtalanítása**

A hálózati adapter használata során a terméket könnyen hozzáférhető elektromos csatlakozóaljzat közelében kell elhelyezni.

#### **Megfelelőségi nyilatkozat (csak Európa és Törökország területén érvényes)**

A Brother Industries, Ltd. vállalat

15-1 Naeshiro-cho, Mizuho-ku, Nagoya 467-8561 Japan

kijelentjük, hogy a jelen termékek megfelelnek a vonatkozó (csak Európa és Törökország területén érvényes) EU-harmonizációs szabályozásoknak, valamint az Egyesült Királyság vonatkozó (csak Nagy-Britannia területén érvényes) harmonizációs szabályozásának.

A Megfelelőségi nyilatkozat (DoC) letölthető weboldalunkról. Látogassa meg a [support.brother.com/manuals](http://support.brother.com/manuals) oldalt.

#### **Uniós megfelelőségi nyilatkozat a 2014/53/EU RE irányelvhez (csak Európa és Törökország területén érvényes) (rádiós interfésszel rendelkező modellekre vonatkozik)**

A Brother Industries, Ltd. vállalat 15-1 Naeshiro-cho, Mizuho-ku, Nagoya 467-8561 Japan

kijelenti, hogy ezek a termékek megfelelnek a rádióberendezésekre vonatkozó 2014/53/EU irányelv rendelkezéseinek. A Megfelelőségi nyilatkozat letölthető a Megfelelőségi nyilatkozat (csak Európa és Törökország területén érvényes) bekezdés utasításai szerint.

#### **Vezeték nélküli LAN (csak vezeték nélküli LAN‑funkcióval rendelkező modellek esetén)**

Ez a szkenner támogatja a vezeték nélküli interfész használatát.

Frekvenciasáv(ok): 2400 MHz-2483,5 MHz A maximális kisugárzott rádiófrekvenciás teljesítmény a frekvenciasáv(ok)ban: Kevesebb mint 20 dBm (e.i.r.p.)

#### **A Bizottság (EU) 2023/826 számú rendeletének való megfeleléshez szükséges információk**

Az Európai Unió tagállamaira vonatkozik ezen információ. A Brother support weboldaláról, a [support.brother.com/g/d/a4m9](http://support.brother.com/g/d/a4m9) cím használatával töltheti le.

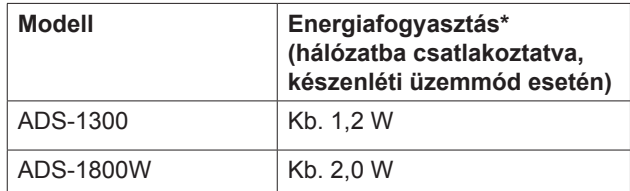

\* Ha minden hálózati port aktiválva és csatlakoztatva van

#### **Vezeték nélküli LAN engedélyezése/letiltása (csak ADS-1800W esetében)**

- 1 Nyomja meg a <sup>1</sup> [Beállítások] > [Hálózat] > [WLAN(Wi-Fi)] > [WLAN(Wi-Fi) eng.] elemet.
- 2 Nyomja meg a [Be] (vagy [Ki]) elemet.
- 3 Nyomja meg a következőt:  $\blacksquare$ .

#### **Wi-Fi Direct engedélyezése/letiltása (csak ADS-1800W esetén)**

- 1 Nyomja meg a <sup>1</sup> [Beállítások] > [Hálózat] > [Wi-Fi Direct] > [Wi-Fi Direct eng.] elemet.
- 2 Nyomja meg a [Be] (vagy [Ki]) elemet.
- 3 Nyomia meg a következőt:  $\blacksquare$ .

#### **Energiafogyasztás**

Energiatakarékos funkciókkal rendelkezik a készüléke. Ha inaktiválja e funkciót vagy az aktiválása késleltetését választja, akkor nő az energiafogyasztás.

### **Védjegyek**

A Mac az Apple Inc. bejegyzett védjegye az Egyesült Államokban és más országokban.

A Wi-Fi a Wi-Fi Alliance® bejegyzett védjegye.

Minden vállalat, melynek szoftvercíme meg van említve a kézikönyvben, a saját tulajdonú programjaira vonatkozó szoftver-licencszerződéssel rendelkezik.

A USB Type-C® a USB Implementers Forum bejegyzett védjegye.

**A Brother termékeken, kapcsolódó dokumentumokon és egyéb anyagokon feltüntetett minden vállalati márkanév és terméknév a megfelelő vállalat védjegye vagy bejegyzett védjegye.**

#### **Copyright és licenc**

© 2023 Brother Industries, Ltd. Minden jog fenntartva.

### **Brother ügyfélszolgálat**

## **Ügyfélszolgálat**

A területileg illetékes Brother iroda elérhetőségét megtalálhatja a [www.brother.com](http://www.brother.com) webhelyen.

#### **Szervizközpontok elhelyezkedése**

Az európai szervizközpontok elérhetőségéért forduljon a területileg illetékes Brother irodához. Az európai irodák címe és telefonos elérhetősége a [www.brother.com](http://www.brother.com) webhelyen, az ország kiválasztását követően érhető el.

#### **A beolvasó-berendezés jogellenes használata**

Bizonyos iratok és dokumentumok csalási szándékkal végrehajtott másolása bűntettnek minősül. Az alábbi, nem teljes lista tartalmazza azon dokumentumtípusokat, melyek másolása törvénybe ütközik. Ha adott elem vagy dokumentum kapcsán kételyei merülnek fel, kérje ki jogi tanácsadója és/ vagy az illetékes jogi hatóságok véleményét:

- Pénzeszköz
- Kötvény és egyéb adósságot igazoló tanúsítvány
- Befizetési tanúsítvány
- Fegyveres erők leszerelési igazolása vagy behívója
- $\blacksquare$  Útlevél
- Postai bélyeg (lepecsételt vagy postatiszta)
- Bevándorlási okmányok
- Szociális juttatások dokumentumai
- Állami szervek által kiállított csekk vagy váltó
- Azonosításra alkalmas kitűző vagy jelvény

Szerzői jogvédelem alatt álló művek nem másolhatók törvényesen, kivéve, ha a másolás "tisztességes szándékú" és a jogvédelem alatt álló műnek csupán egyes bekezdéseit érinti. A több példányban való lemásolás helytelen felhasználásra utal. A műalkotások a szerzői jogvédelem alatt álló művekkel azonos elbírálás alá esnek.

### **Nyilatkozat**

A Brother nem vállal semmilyen jótállást a termék használata során fellépő meghibásodás, üzemzavar, rendszerösszeomlás, vírustámadás, adatsérülés, adatvesztés és egyéb hibák elkerülésére, mérséklésére vagy elmaradására vonatkozóan. AMENNYIBEN AZ ALKALMAZANDÓ JOGSZABÁLYOK EZT MEGENGEDIK, A BROTHER NEM VÁLLAL FELELŐSSÉGET AZ ÜGYFELEK VAGY BÁRMELY MÁS HARMADIK FÉL ELMARADT BEVÉTELEIÉRT, ÉS NEM KÖTELEZHETŐ KÖZVETETT, KÜLÖNÖS, JÁRULÉKOS, KÖVETKEZMÉNYES, PÉLDÁT STATUÁLÓ CÉLZATÚ VAGY BÜNTETŐ KÁRTÉRÍTÉSRE.

# brother

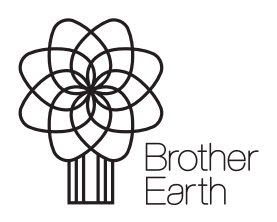

HUN A verzió Kiadás hónapja: 2024/06

[www.brotherearth.com](http://www.brotherearth.com)